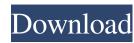

ImageTyper Crack +

ImageTyper Crack + Free X64 (Latest)

I've created a small set of macros that you can type into the main body of your program. Typing in a macroname will show the macroname's ANSI code. A: The good answer is @NathanCook's CodingHorror's answer with a minor change. Visual Studio 2003 and earlier don't support Unicode. If you want to develop Unicode programs with Visual Studio 2010 or Visual Studio 2012 or higher, please refer to Coding Horror's answer. From Visual Studio 2012 or later, you can use Enable Unicode Character Set Support as a project option, as shown below. This is a good answer to my question. A: In Visual Studio 2008 (and maybe earlier, I'm not sure) the easiest way is to use Visual Studio Macros: Tools > Macros > Macros IDE (it's not found if you don't have a license). The macros can include code in any language you like, but the most commonly used are C, VB, and Javascript. The output will be UTF-8 encoded. Gum Bumper Christmas Tree Ornament and Card Hang your beloved Christmas Tree ornament by using this Bubble Gum Tree Ornament. Simply attach it to your Christmas Tree and admire it's beautiful Bubble Gum Tree Ornament. I found this bubble gum ornament at one of my favorite places: the Dollar Tree. (I love that Dollar Tree and it's so great to see that they have similar ornaments too. It's a win-win situation.) I picked up this ornaments and the Christmas Cards at the Dollar Tree in order to spread the joy of Christmas around town. Plus, Dollar Tree has so many great ornaments (like this one) that I always pick up as gifts. They always are a wonderful surprise for someone. Just think - the dollar tree is a place where a small gift can be purchased and make the person you're shopping for happy. This ornament is the perfect size and has the right idea. The ornament has a small Santa Claus hat on it and on the back it has the words "Have a Merry Christmas" with a hand drawn Christmas tree. You can attach this ornament to your tree using any type of string or glue, so choose the one you like best. I found that I used a small amount of Liquid Nails and attached the ornament to the tree. (I put the glue in a small bowl and it 77a5ca646e

## ImageTyper Crack With Serial Key

This post describes a simple way of running Java programs as services on Unix systems. This tutorial covers how to install and run a simple Java program as a UNIX daemon. I have written a simple daemon program in Java that I use as a quick and dirty way to process text files and compile them into an HTML report. I use Dostojewski's Patheticus as a text file type that I compile into an HTML document. The same Java program is also a UNIX daemon that is useful for when I have to work on a long running operation and I need to prevent the program from being interrupted. I chose Java for this application for two reasons. First, I wanted the program to be simple and not require multiple threads to run. Second, I wanted the program to be highly compatible with Linux systems. The daemon that I have written consists of a basic Java program that checks to see if a file is a text file and then writes a small HTML report. The program also processes the file and stores the contents of the file into a map of Strings. I used XTAB to create the text file type. This text file type requires a minimal amount of information and is able to be identified on the command line. The text file can be identified by a unique name that can be used to retrieve the results of the conversion. You will need a source code file to start the Java application as a daemon. The Java source code that I have used is included in the directory /dist/java/servicedemo in the example source code. I have included a program file and a config file to run the Java program as a daemon on a Linux system. This program has been tested on Linux systems running Red Hat 5.0 (with the SUSE) package kit) and Red Hat 5.1. I was not able to get it to run on Solaris systems. The program is provided as an uncompressed zip file containing the following files. Program.java (Java program) servicedemo.properties (config file for Linux) servicedemo.txt (the sample text file type) servicedemo. java (the Java program that contains the text file handling functionality) You will need to install Java in order to compile this program. You can download the source code from the web. You can find

What's New In ImageTyper? ------ This tool is very simple and fast. It will convert your digital picture to a "charm" and save it to your computer as an ANSI file. The ASCII characters are generated using a small set of tiles. There are two conversion methods: • with foreground color • without foreground color This application has been designed to be very easy to use. Just select the kind of ASCII character you want and upload your digital picture. The ASCII characters can also be saved as ANSII and PNG images. How to use: ------ • Open the folder where you want to save the file. • Select "with color" or "without color" in the Tools > Options > Background Options > Click on the icon that looks like a color palette (pictured). Click on "Create ANSI image". • You'll be asked to enter a file name. You can overwrite the default name or choose a new name. • Your digital picture will be converted into a file named as you entered. • There are two ways to save the file: Save to a folder or export as an image file. • To save the file to a folder, click "Yes" and then click on "Save as" in the Actions. • Click on "Export as PNG image" (if you want to keep the file on your computer). • You can then download the image file to your computer. • To view the result of the conversion, open the folder where you saved the file. • To open the file in Photoshop, double click on it. • To edit the image in Photoshop, click on "Open" in the Tools menu and then click on "Image" > "File" > "Open". • In Photoshop, you can then adjust the image as you please. Tips: ------• If you click on a cell while typing the file name, the file will be saved with a number. • You can change the color of the character. Choose the color from the palette. • You can also create GIF or JPG files from the ASCII files. • The color of the characters can be changed by clicking on a cell while typing the file name. • You can import your digital picture to the clipboard. Click on the "Import to Clipboard" icon in the Actions. • You can also import your digital picture to the clipboard by copying and pasting. • You can change the background of the ASCII file by clicking on a cell while typing the file name. • You can click on the "Import" icon in the Actions to select a digital picture to convert. • You can convert digital pictures of different sizes to ANSI by changing the size of the window. • The colors of the character can be modified by changing the background color of the row. You can choose the color from the palette. • You

## **System Requirements:**

Broadband Internet connection. (You can also play the game offline if you only have access to a dial-up modem) 1 GB of RAM at least (2GB recommended) 800 MB of free disk space Important: The graphics are disabled when the game starts. In order to ensure a smooth experience you need to activate them in the options menu. To do that, simply load up the game and go to the options screen. Scroll down to the "3D Graphics" menu and click the "on" button.

https://monarch.calacademy.org/checklists/checklist.php?clid=3783
https://www.nzangoartistresidency.com/note-cracker-screensaver-2-0-0-38-crack-free-for-windows-april-2022/
http://rxharun.com/?p=180889
https://www.studiobiasco.com/wp-content/uploads/2022/06/linntrud.pdf
https://marketstory360.com/news/9845/aigo-video-to-mp4-converter-crack-free-download/
https://serv.biokic.asu.edu/pacific/portal/checklists/checklist.php?clid=5090
https://bakedenough.com/visual-tkinter-crack-download-for-pc-2022-new/
https://firmateated.com/wp-content/uploads/2022/06/nathlat.pdf
https://social.mactan.com.br/upload/files/2022/06/ccTUt1sx134JkY49ZIwk\_06\_89758273bb797732632d24c980fbff0a\_file.pdf
https://biokic4.rc.asu.edu/sandbox/portal/checklists/checklist.php?clid=6724